## **Creator Basics**

## **I'm approved for a creator account, how do I start?**

Once you have been approved for a creator account through our payment provider and our internal review of your profile, you can start accepting subscriptions immediately. Just go to your creator dashboard **account page** and enable the billing when you're ready.

## **Turn On/Off Billing**

Activate or Deactivate accepting new subscribers. This must be on to get new subscribers.

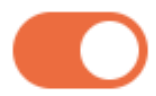

Unique solution ID: #1081 Author: Pix Admin Last update: 2019-10-06 06:45